**ITENTION DES MÉDECINS EN ÉTABLISSEMENT, DES MÉDECINS SPÉCIALISTES EN ÉTABLISSEMENT OU EN CABINET, DES RÉSIDENTS ET EXTERNES EN MÉDECINE**

DIRECTIVE SUR L'UTILISATION SÉCURITAIRE DES OUTILS DE COLLABORATION PAR LES MÉDECINS

## **En quoi ça consiste?**

Depuis plusieurs années, le ministère de la Santé et des Services sociaux (MSSS) et le réseau de la santé et des services sociaux (RSSS) sont confrontés à une problématique majeure relative à l'échange des données confidentielles des usagers par les médecins sur des plateformes collaboratives pour lesquelles le MSSS ne peut en garantir la sécurité, selon les cadres ministériels et gouvernementaux de sécurité de l'information en vigueur.

Le MSSS a élaboré, à cet effet, une directive visant à encadrer l'utilisation sécuritaire des outils de collaboration corporatifs, notamment le système de messagerie, par les médecins. Le but étant de préserver le système de santé du Québec contre toute atteinte à la disponibilité, à l'intégrité et à la confidentialité des informations dont ils disposent.

#### **Contexte**

Les points suivants font partie des éléments considérés lors du projet d'élaboration de la directive. Ils se déclinent comme suit :

- Une recrudescence mondiale des cyberattaques, cyberespionnages et cybermenaces ciblant précisément les données de santé, y compris celles liées à la recherche;
- **D** Des juridictions comparables à celle du Québec ont adopté la même approche;
- **D** Le MSSS veut s'assurer que les informations confidentielles des usagers soient protégées tout au long de leur cycle de vie<sup>[1](#page-0-0)</sup>;
- Le niveau de sécurité des outils de collaboration corporatifs acquis par le MSSS, incluant le système de messagerie, a été grandement rehaussé afin de répondre notamment aux besoins d'échange et de partage de données confidentielles;
- Les autres professionnels du RSSS sont également assujettis aux mêmes conditions, véhiculées dans d'autres documents d'encadrement.

# **Comportements à adopter**

- Utiliser le compte courriel corporatif RSSS Office 365 (O365) pour tous les échanges de données confidentielles<sup>[2](#page-0-1)</sup>, *uniquement si* aucun système d'information RSSS n'est prévu à cet effet (ex. si l'établissement possède un dossier clinique informatisé, il faut privilégier son utilisation pour les fonctionnalités disponibles avant d'utiliser les outils d'O365);
- Recourir à un mécanisme de chiffrement supplémentaire, approuvé par le MSSS ou par l'établissement pour des échanges de données confidentielles avec un destinataire externe au système de messagerie corporatif RSSS [\(Voir procédure\)](http://www.telesante.quebec/);
- Déclarer au [centre de services de l'établissement](http://www.ti.msss.gouv.qc.ca/Nous-joindre.aspx) toute anomalie ou acte constituant une violation des règles de sécurité.

# **Comportements à proscrire**

Ne pas utiliser le compte de messagerie privé ou universitaire pour les échanges de données confidentielles sur les usagers;

Ne pas recourir aux redirections automatiques de courriels;

Ne pas essayer de contourner la sécurité de la suite collaborative de quelque façon que ce soit.

## **Comment procéder ?**

- Demander au centre de services de l'établissement ou du territoire de transmettre les informations relatives au compte (adresse courriel, mot de passe, etc.);
- Configurer le compte corporatif O365 sur les équipements électroniques en demandant le support de l'établissement ou en consultant le [site Web;](https://msss365.sharepoint.com/sites/MSSS-Collaboration-SPO/SitePages/Outlook.aspx)
- Configurer le [mécanisme d'authentification à double facteur](https://msss365.sharepoint.com/sites/MSSS-Collaboration-SPO/SitePages/AuthentificationDoubleFacteur.aspx) selon la stratégie de déploiement de l'établissement et [s'assurer d'avoir le](https://web.microsoftstream.com/video/b590fdc7-2f4c-418a-80b2-a6f714c132dc?list=studio) mot de passe O365;
- <span id="page-0-1"></span><span id="page-0-0"></span>Consulter les [capsules de formation](https://msss365.sharepoint.com/sites/MSSS-Collaboration-SPO/SitePages/FormationNv.aspx) sur les outils de collaboration corporatifs O365.

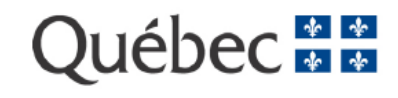